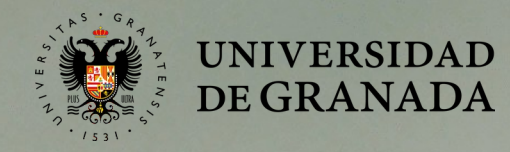

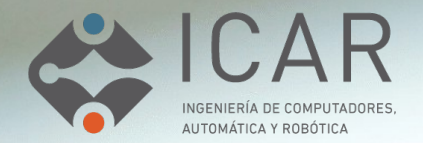

## **Trabajo Diario con Software Libre**

María Isabel García Arenas

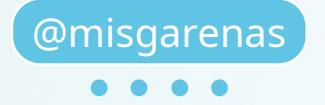

# **Libreoffice**

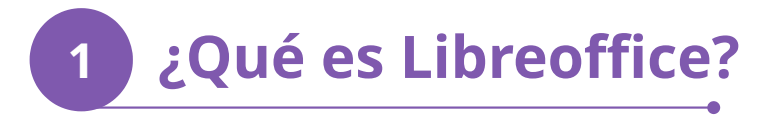

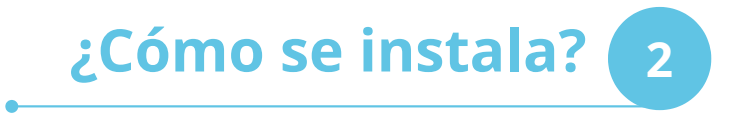

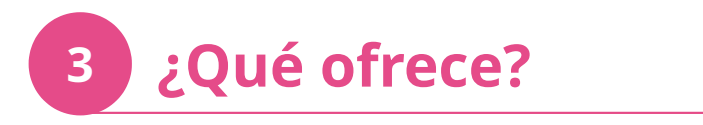

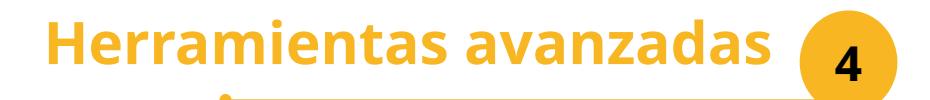

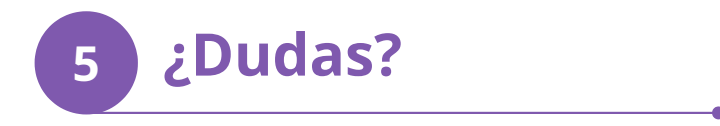

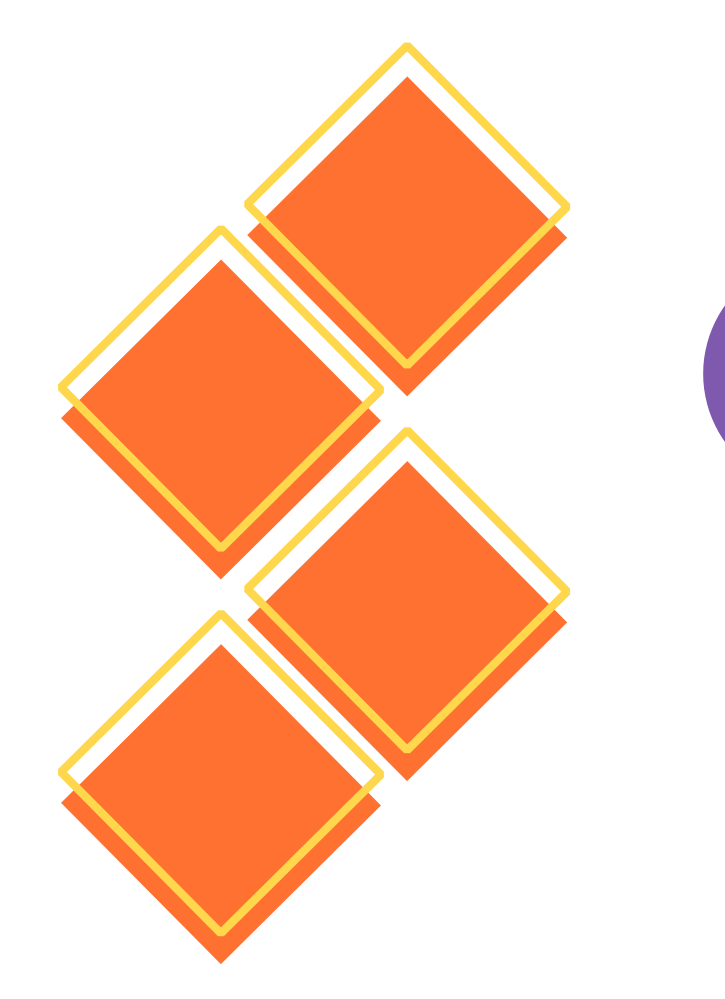

# **1 ¿Qué es? Libreoffice**

Libreoffice es una herramienta ofimática libre con la que puedes realizar todas tus tareas con ficheros de texto, presentaciones, hojas de cálculo, pdfs, bases de datos sencillas, fórmulas matemáticas.

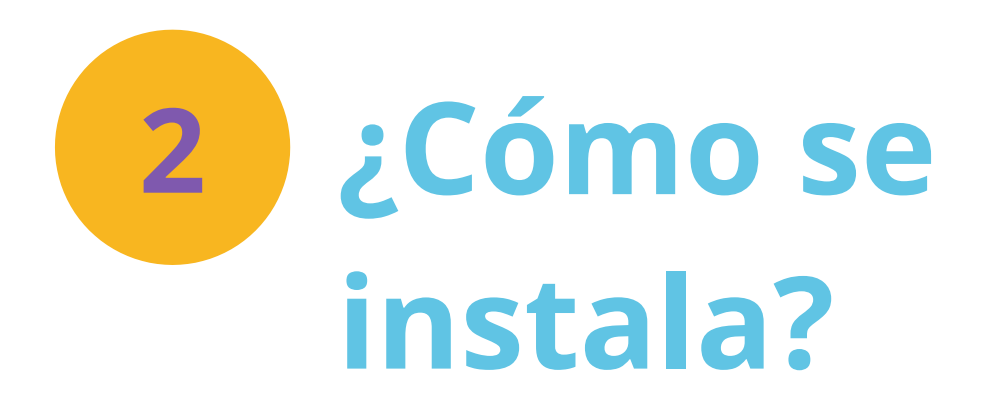

[https://es.libreoffice.org](https://es.libreoffice.org/) Menú descargas

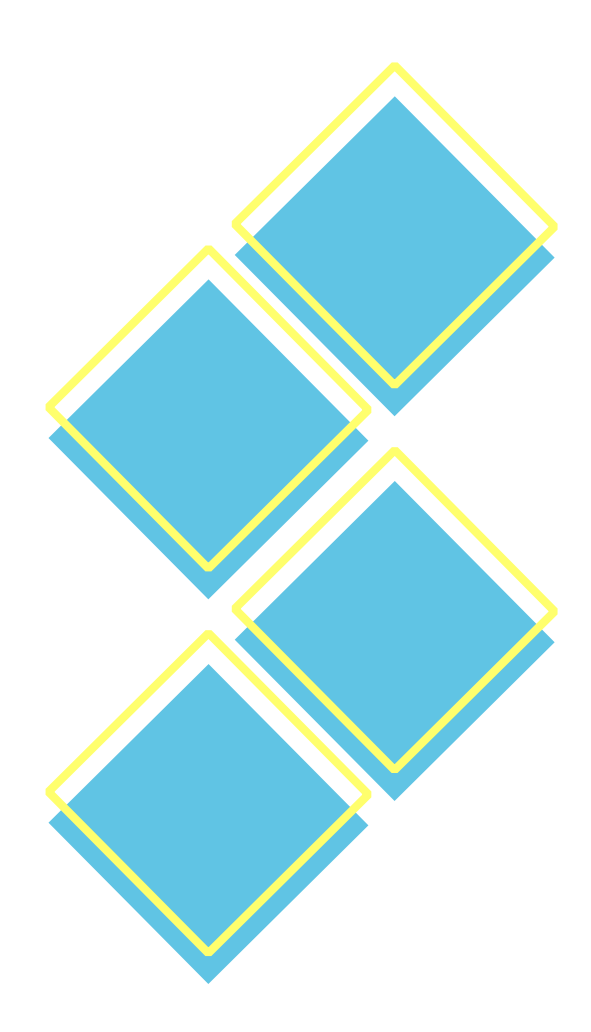

### Instalación

- Disponible para todas las plataformas
	- Linux (todas las distribuciones)
	- Windows (7 o superior)
	- Android (no oficial)
	- $-$  Mac OS (x86 64, o X)

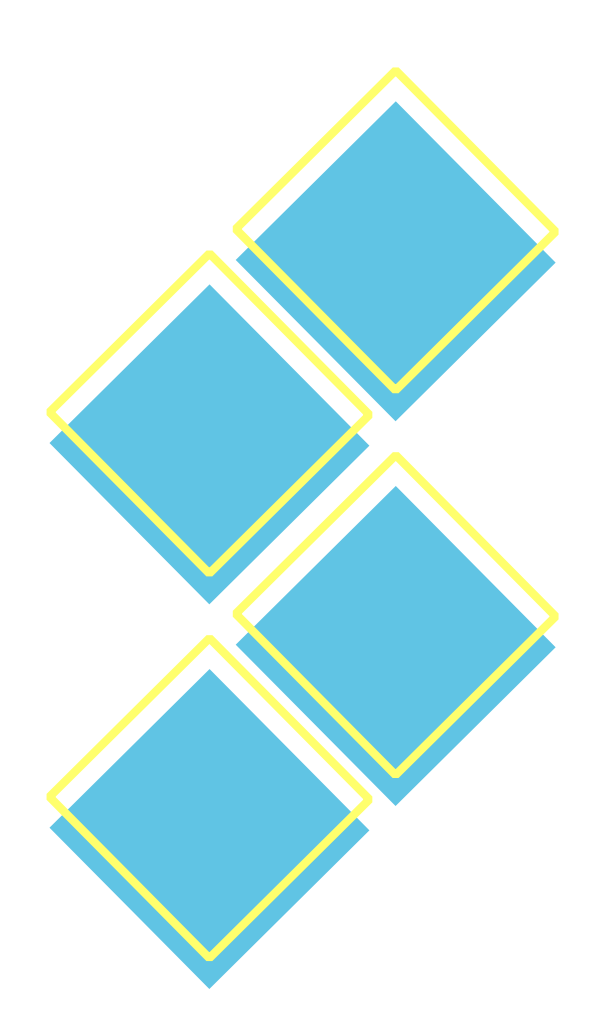

### Instalación

- El modo de instalación es diferente según el sistema operativo donde se vaya a instalar
- [https://es.libreoffice.org/obten-ayuda/instruccio](https://es.libreoffice.org/obten-ayuda/instrucciones-de-instalacion) [nes-de-instalacion](https://es.libreoffice.org/obten-ayuda/instrucciones-de-instalacion)
- En Linux con diferentes versiones de paquetes, rpm, deb, tar.gz, instalación son snap, etc.
- En Windows con el asistente de instalación.
- En Android desde Google App Store
- $\cdot$  En Mac Os con archivo .DMG

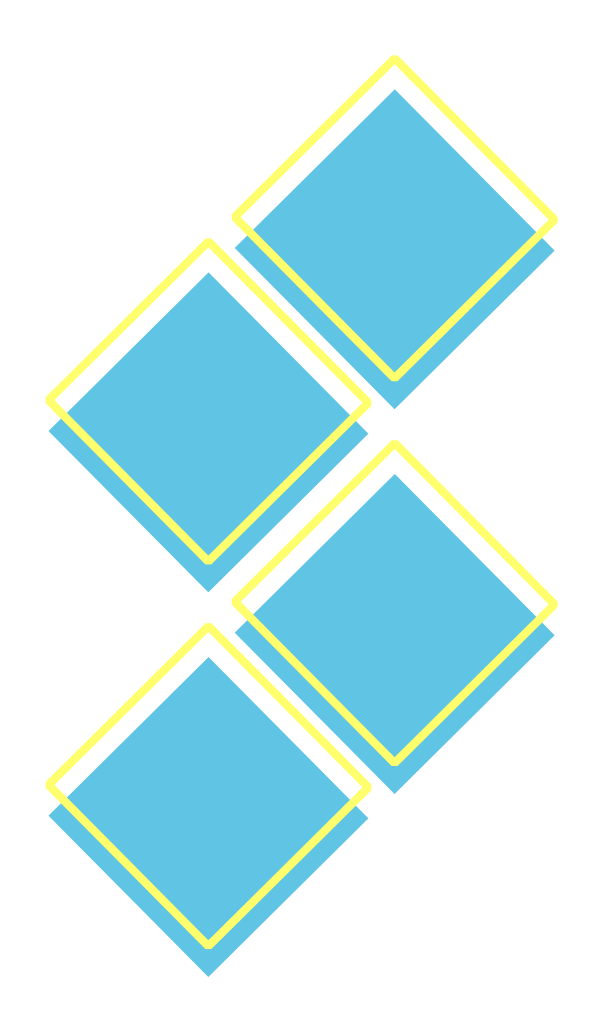

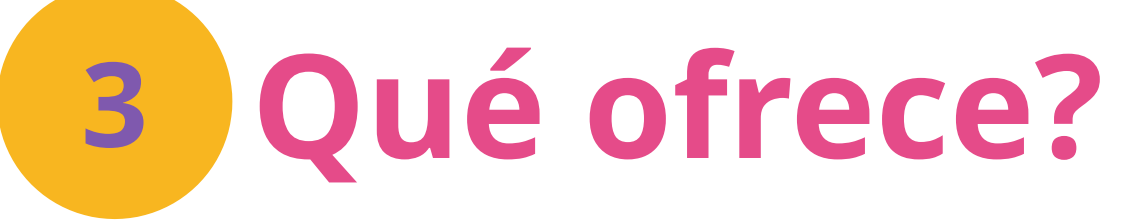

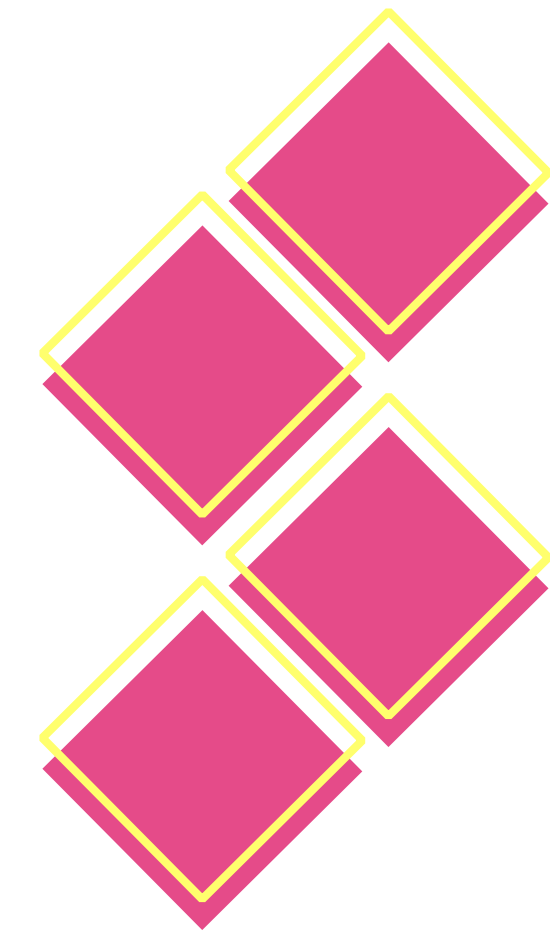

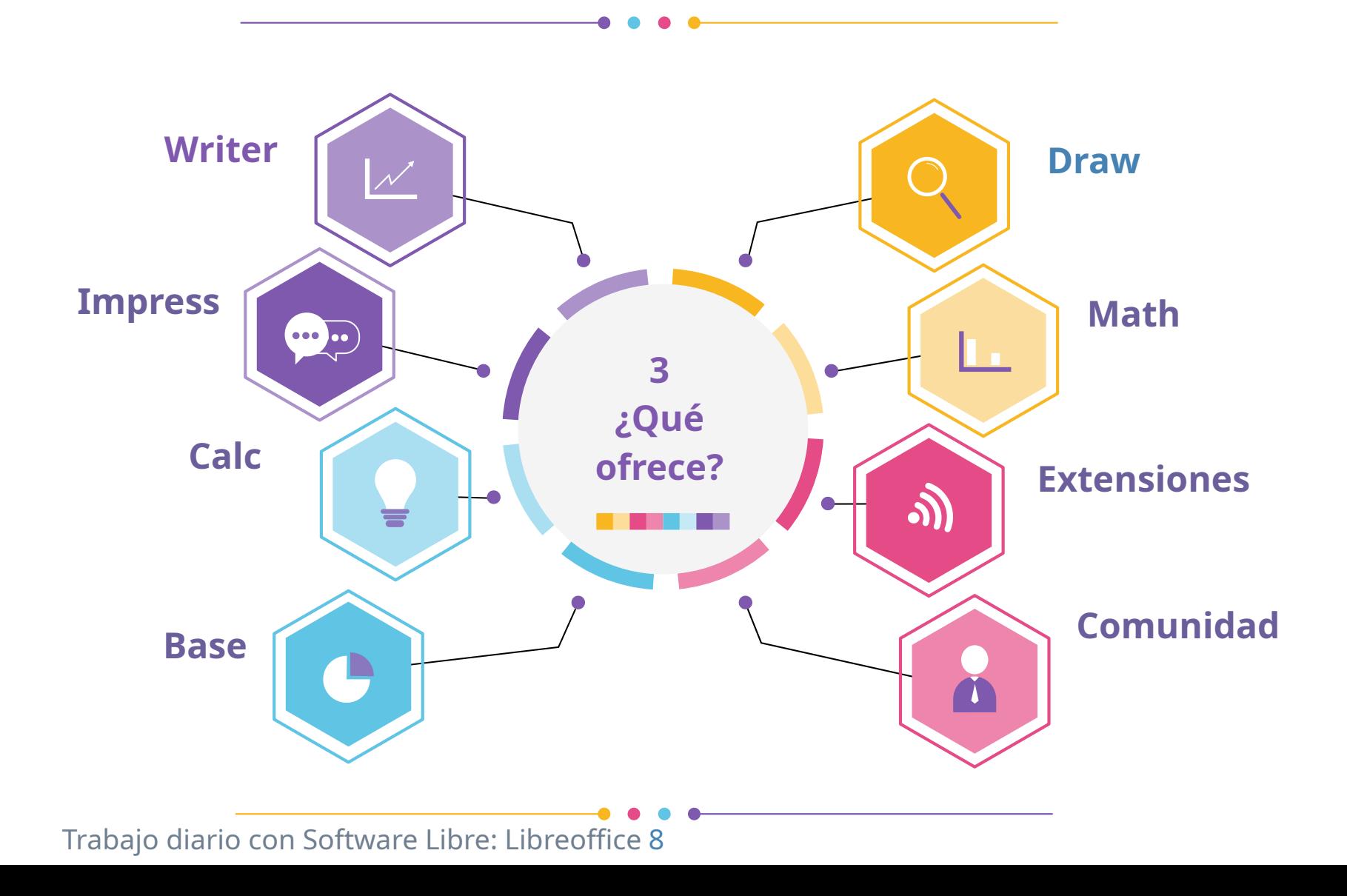

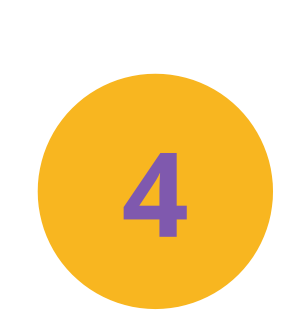

## **Herramientas avanzadas: Writer**

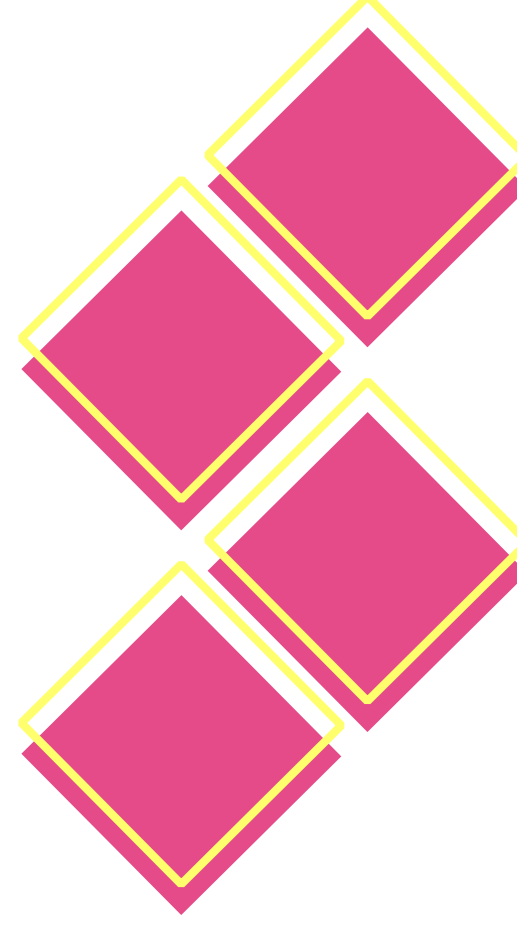

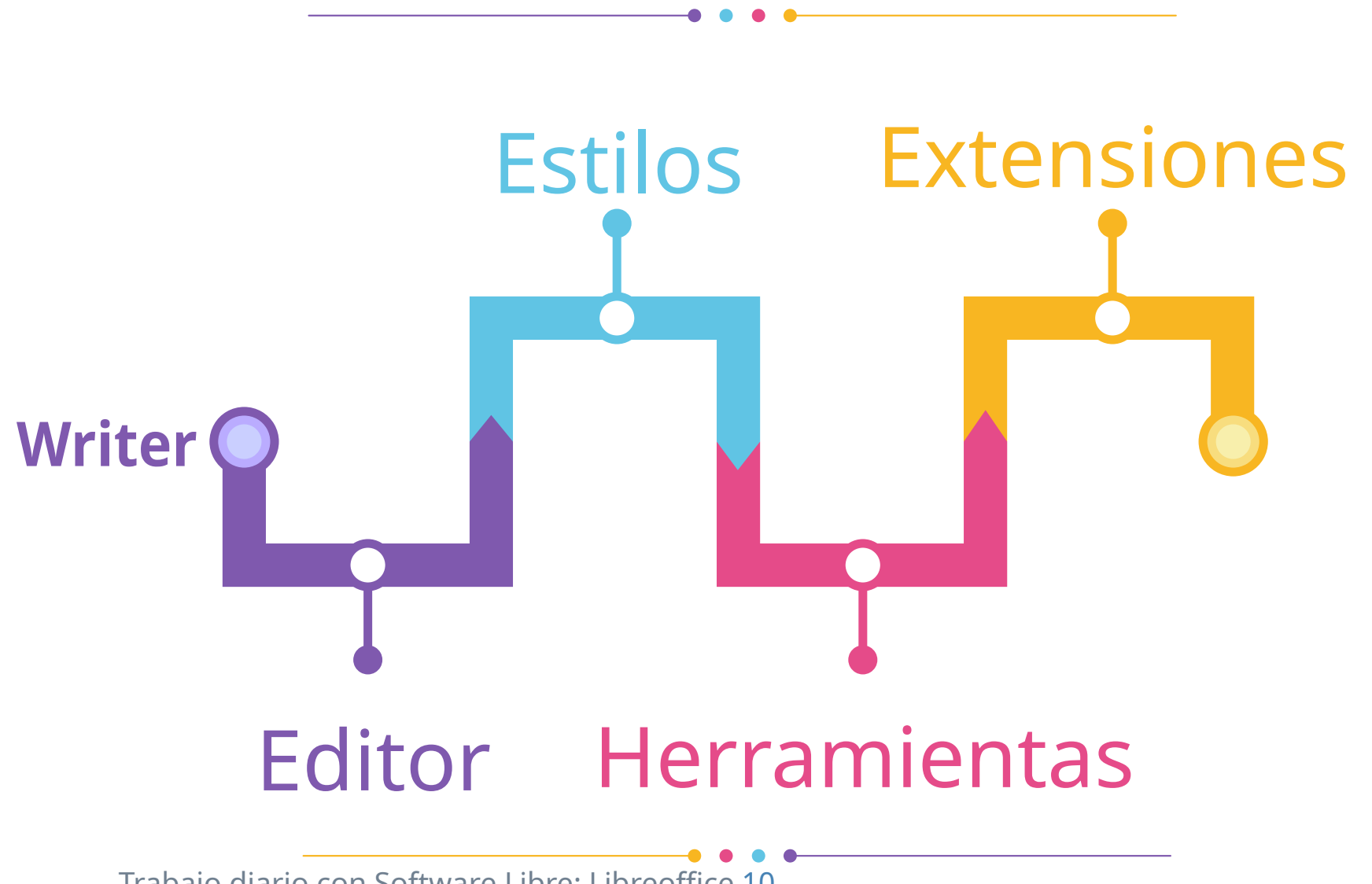

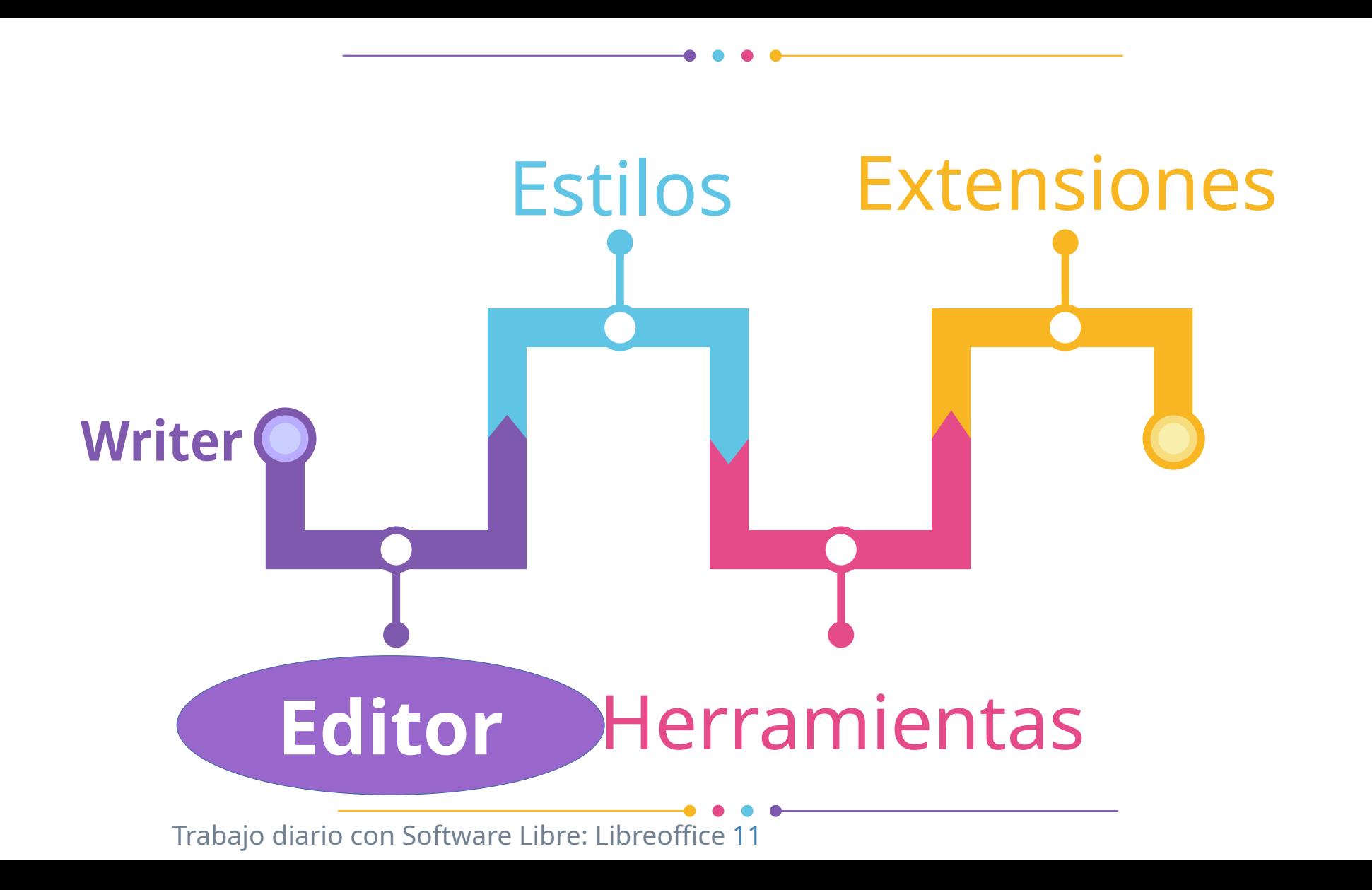

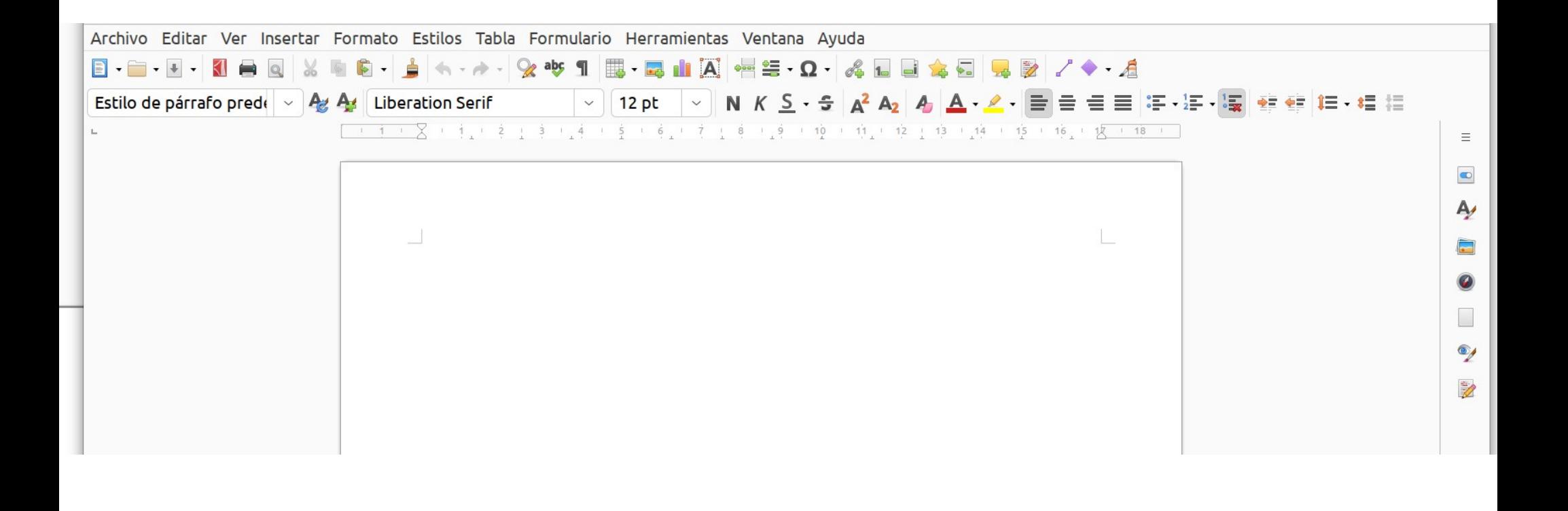

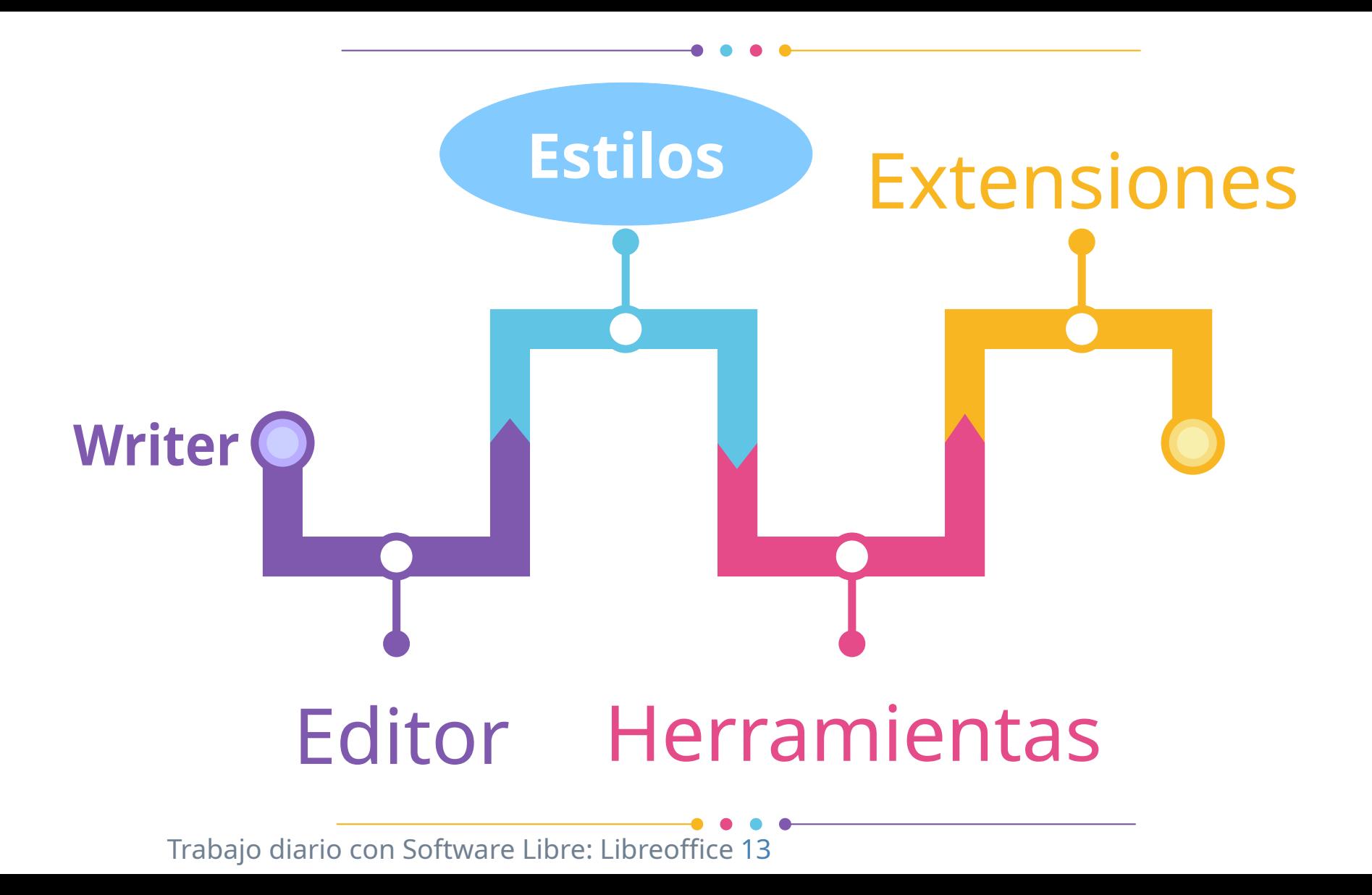

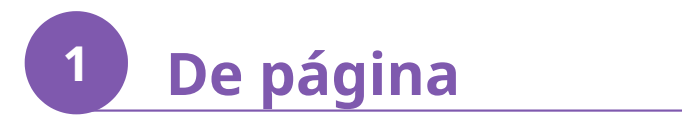

#### • Menú Formato → Estilo de página

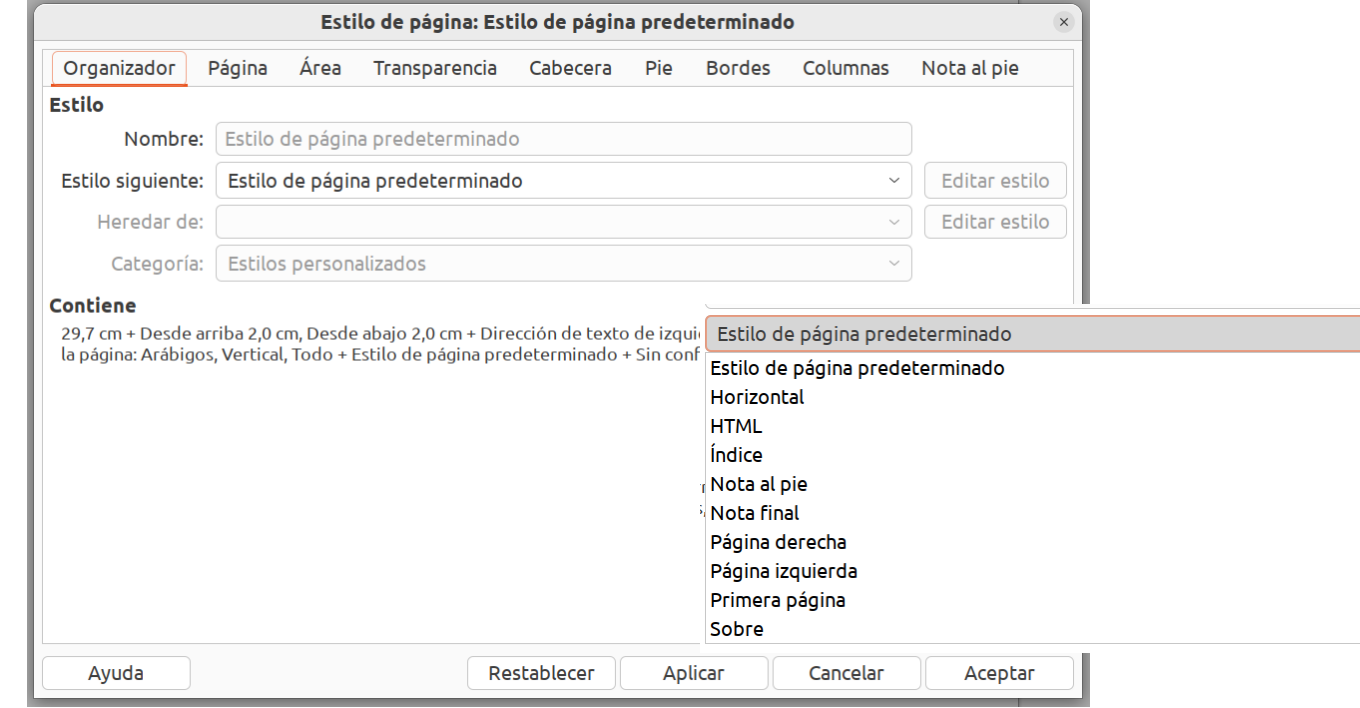

### **De todo lo demás... 2**

- Menú Ver  $\rightarrow$  Barras de herramientas  $\rightarrow$  Formato (Estilos) ó
- Ver->Estilos
	- Jerarquía de estilos
	- Estilo Cuerpo del texto
	- Estilo de párrafo predeterminado
	- Estilos de Título
	- Estilos de Leyenda
	- Estilos de Cabecera y pie de página
	- Estilos de índice

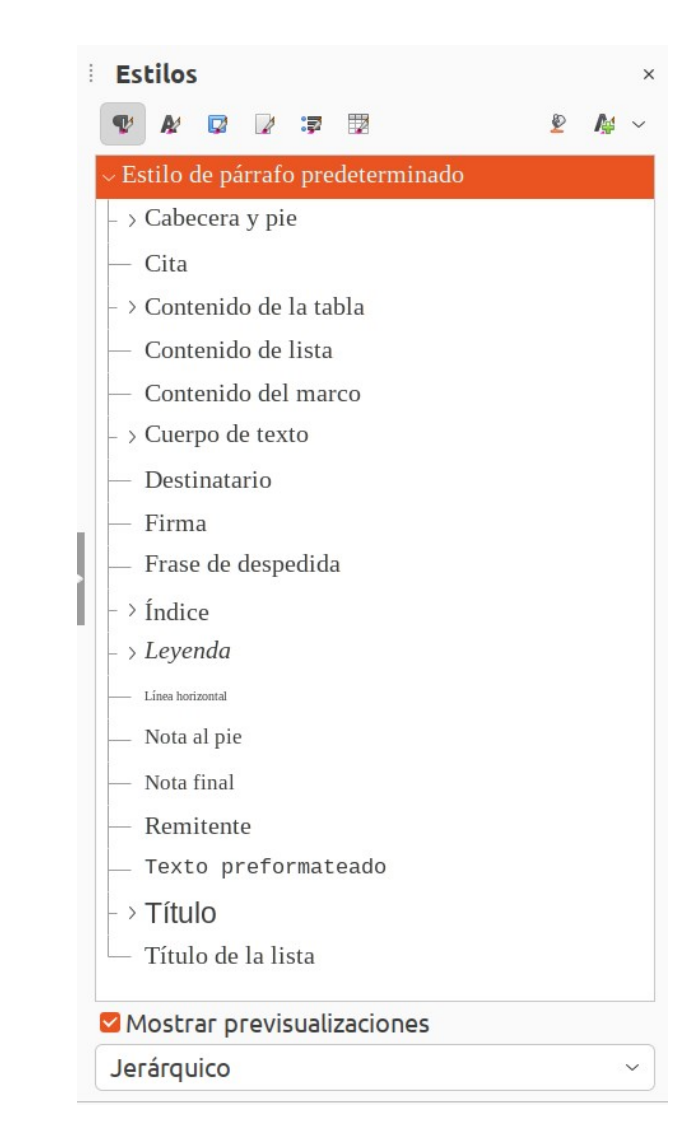

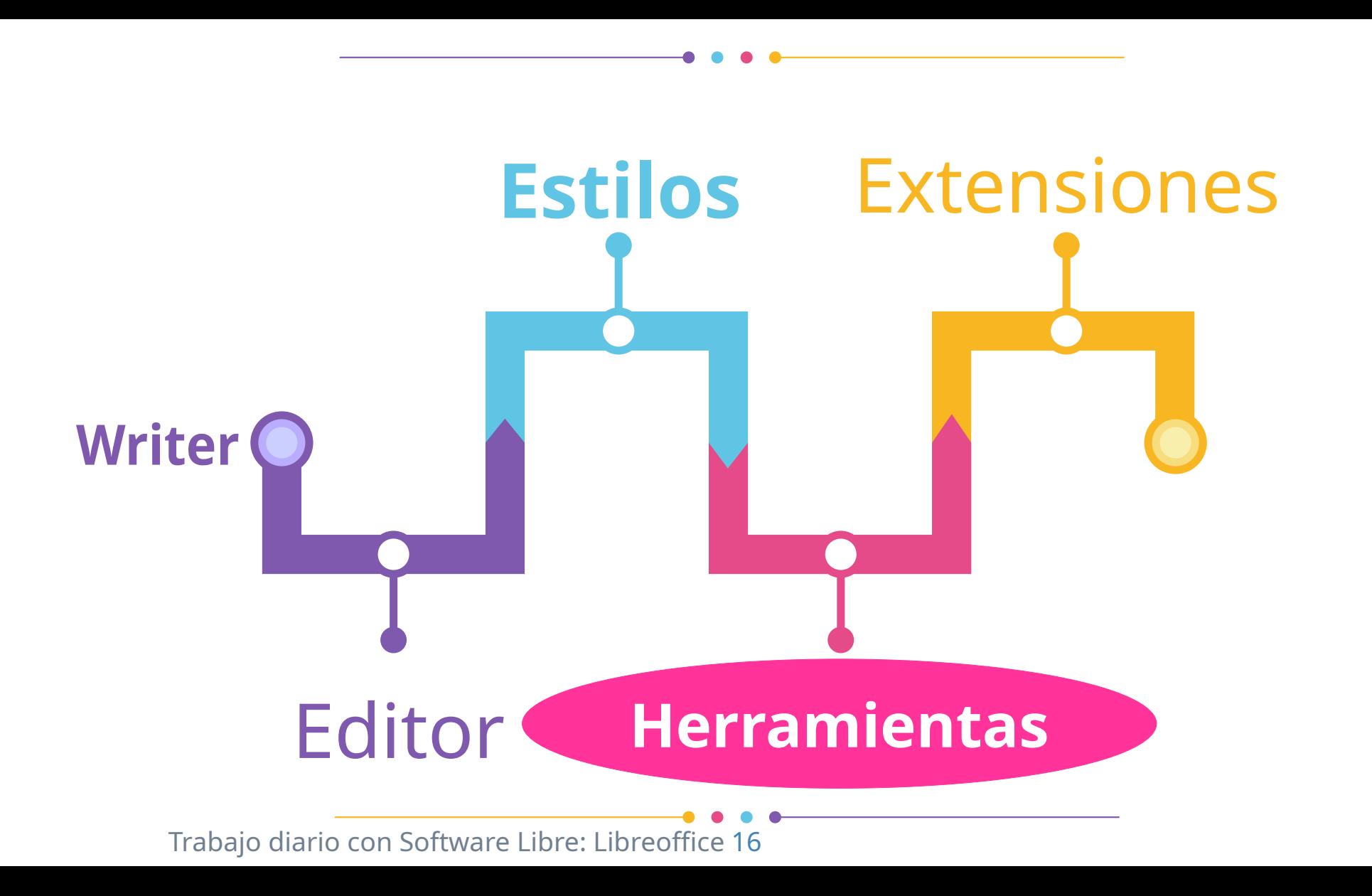

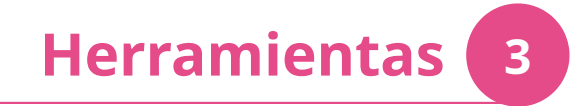

- Ortografía
- Sinónimos
- Contador de palabras
- Revisor de Accesibilidad
- Numeración de capítulos (Para estilos ya predeterminados
- Asistente para Combinar correspondencia
- Bases de datos bibliográfica
- Insertar→campos....
- **Opciones**

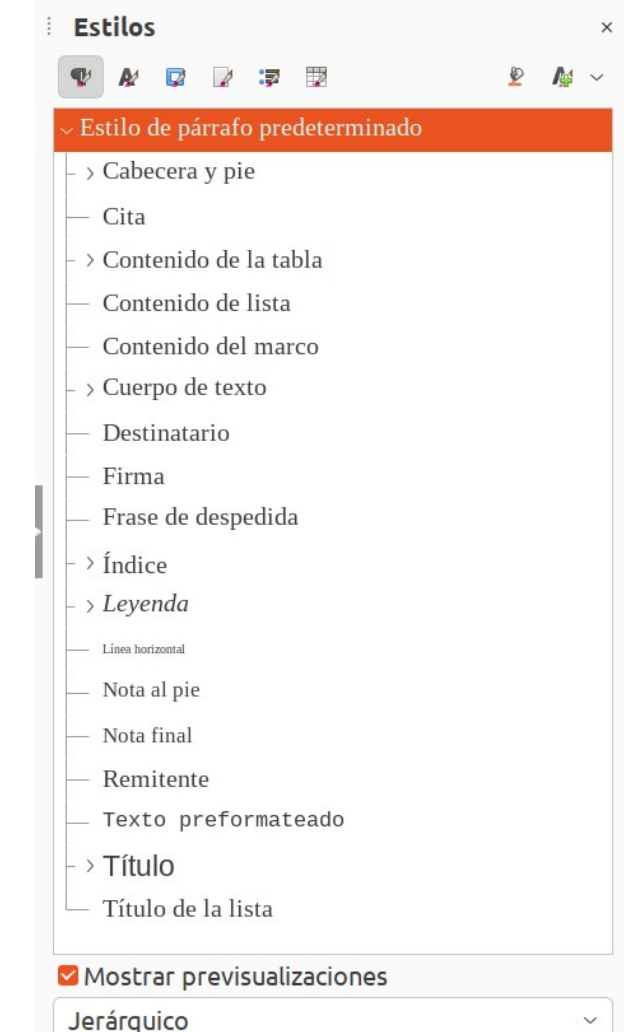

### **Herramientas- bibliografía 3**

Docu **Tipo** 

Figura

**Texto** 

**Texto** Nume

#### Herramientas→ Base de datos b

#### Insertar→ Campos

●  $\blacksquare$ Insertar $\rightarrow$  sumario e índices

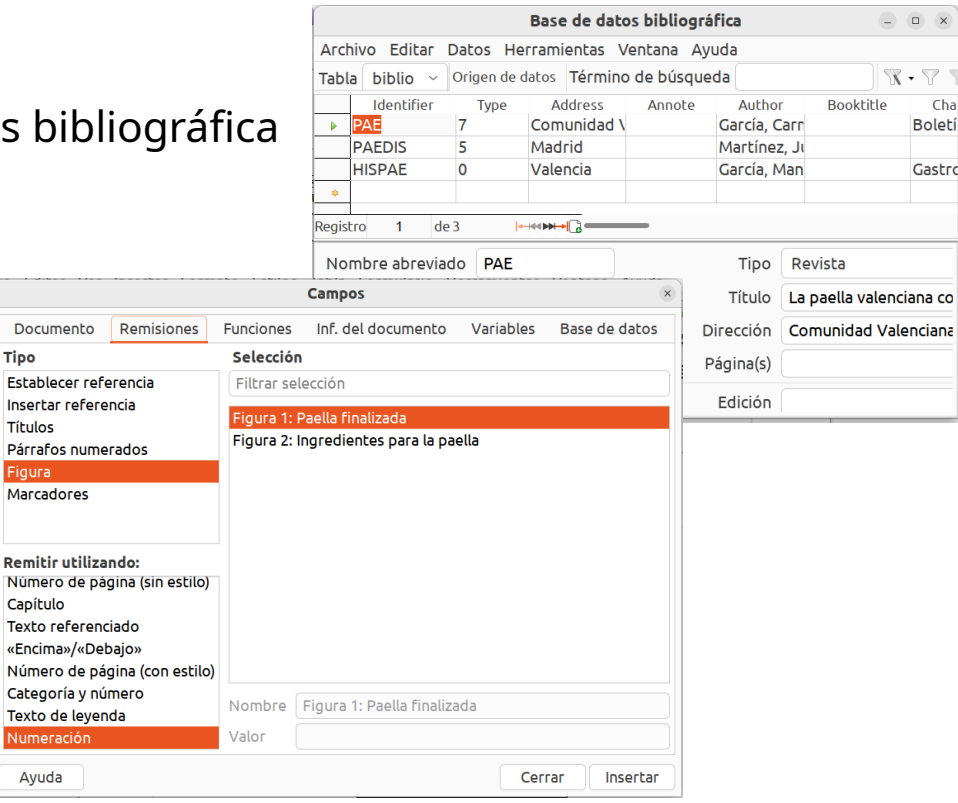

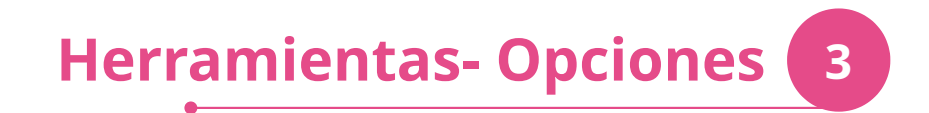

#### Opciones

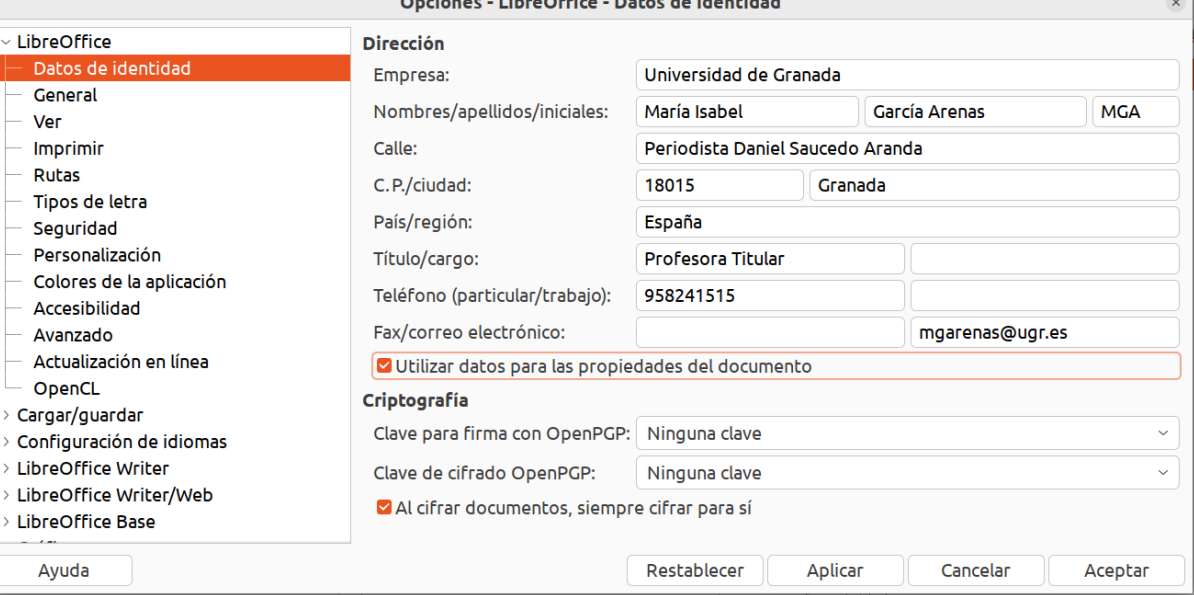

and the state

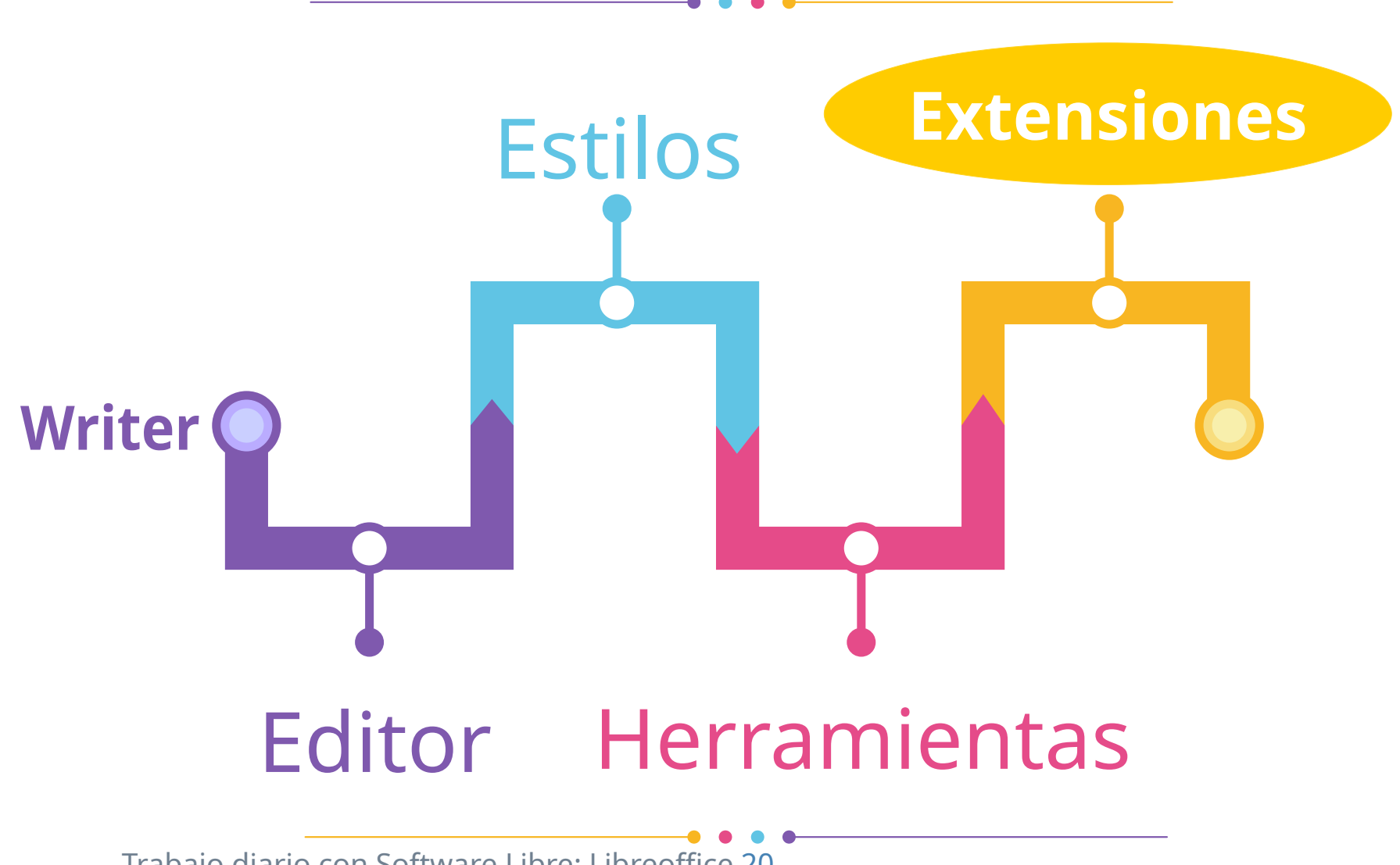

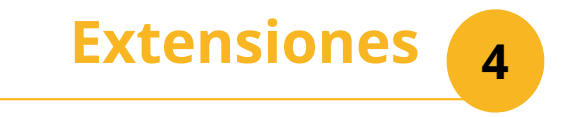

#### Herramientas→ gestor de extensiones

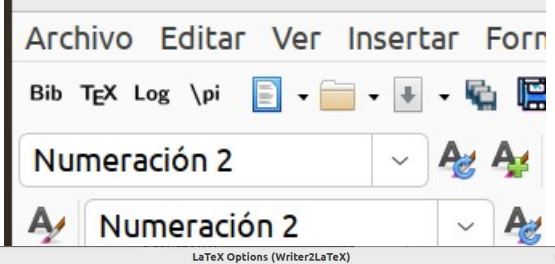

**Special content** 

Export notes

Float tables

P Float figures

Float placement

Convert index names AutoCorrect

Ignore hard page breaks

Ignore hard line breaks

Ignore empty paragraphs Ignore double spaces

Cancel

Export hidden text Figures, tables and indexes

Use natural image size

Optimize simple tables

Maximum width in characl 0

As comments

Top or b

Export

Z Export document properties (metadata)

 $\checkmark$ 

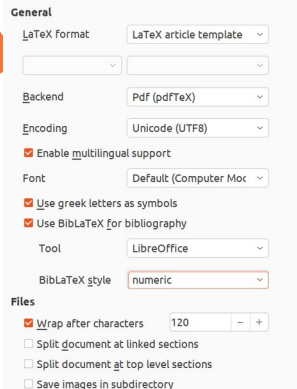

Help

#### **D** English | Spanish **A** TexMaths Tags: Calc Draw Impress Writer last edited: 2023-05-25 Rating: ★ ★ ★ ☆ ☆ TexMaths, a LaTeX equation editor for LibreOffice THRX B-0-1-000 100-1-1-1001 .BBB E  $\textbf{L} \cdot \top \top \otimes \cdots \otimes \top \top \top \top \top \vdash \vdash \bot \otimes \bot \otimes \bot \otimes \bot \otimes \bot$  $\bullet$  0.00"  $+$   $\frac{\sqrt{5}}{2}$   $\bullet$  1000  $r+\infty$  $\cdot X(f) =$  $x(t) \exp(-j2\pi ft) dt$ General Arrays Alphabets Arrows Eunctions

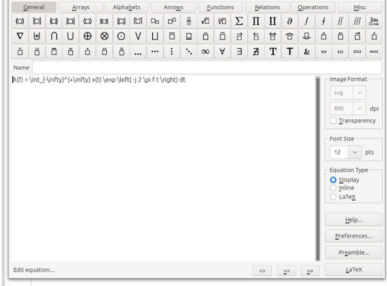

Description

he inserted as images (SVG or PNG formats) and the LaTeX code is saved into the Writer2LaTeX filtros para exportar 1.9.9 Writer2LaTeX Tex math instruction in the text field of the TexMaths Equations window and then click on **W<sub>b</sub>L** Writer2LaTeX contiene filtros de Writer para exportar a LaTeX y BibTeX Opciones Buscar actualizaciones Añadir Ouitar Activar Obtener más extensiones en línea..

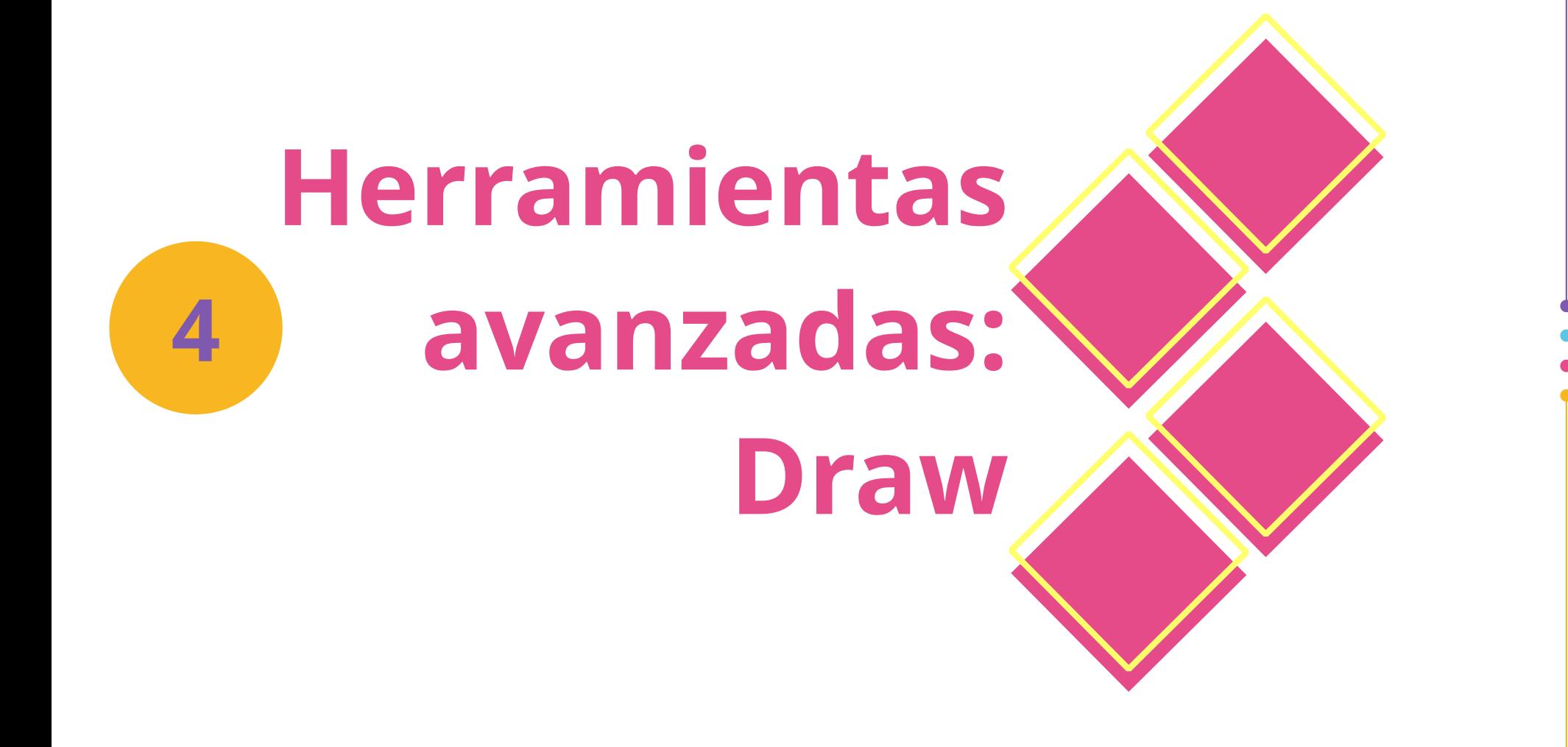

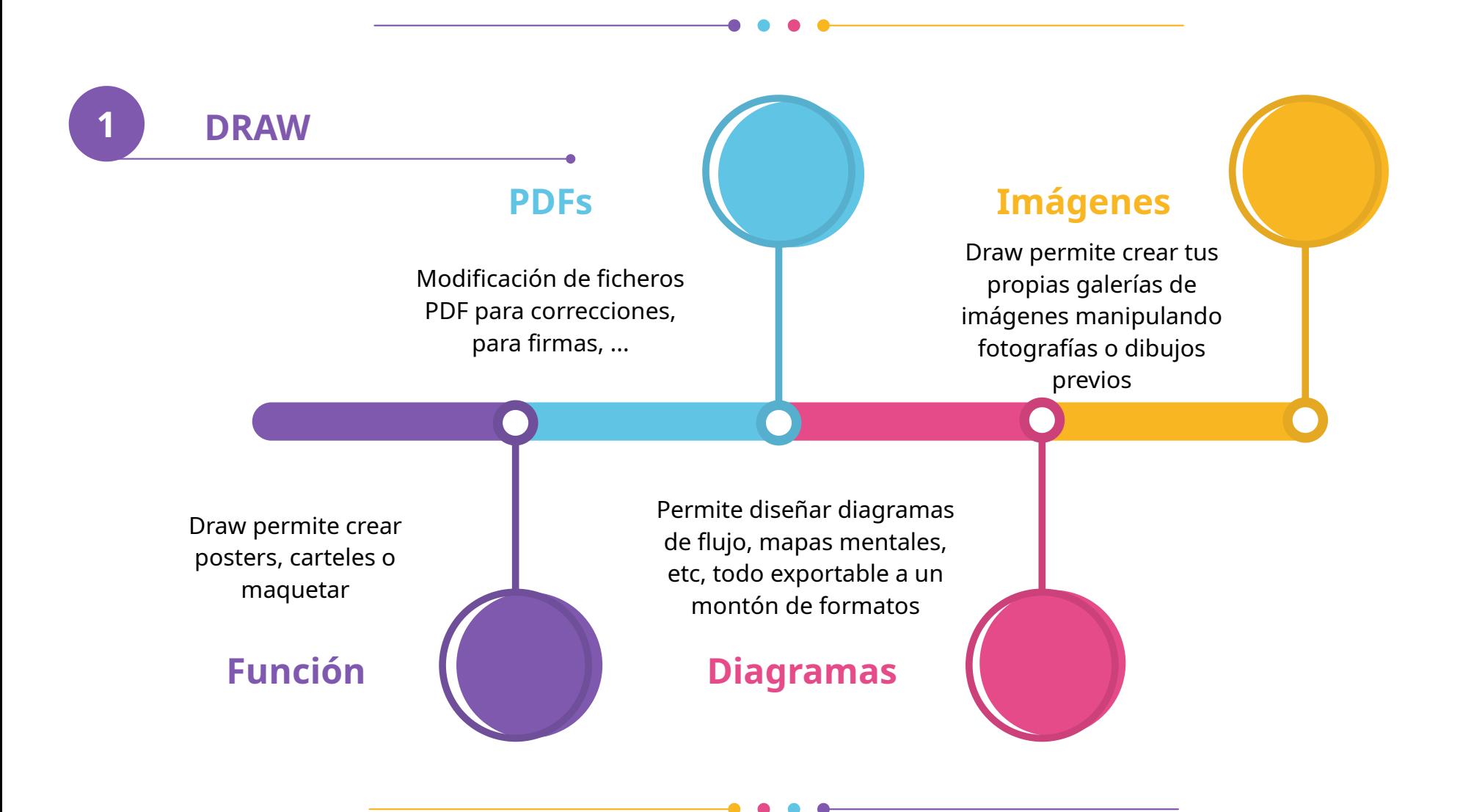

Vamos a retocar el pdf de la paella, desde el pdf, cambiar páginas, etc.

Todo en Draw se puede modificar, como un objeto cualquiera, todo se puede mover, cambiar, desplazar, eliminar, etc.

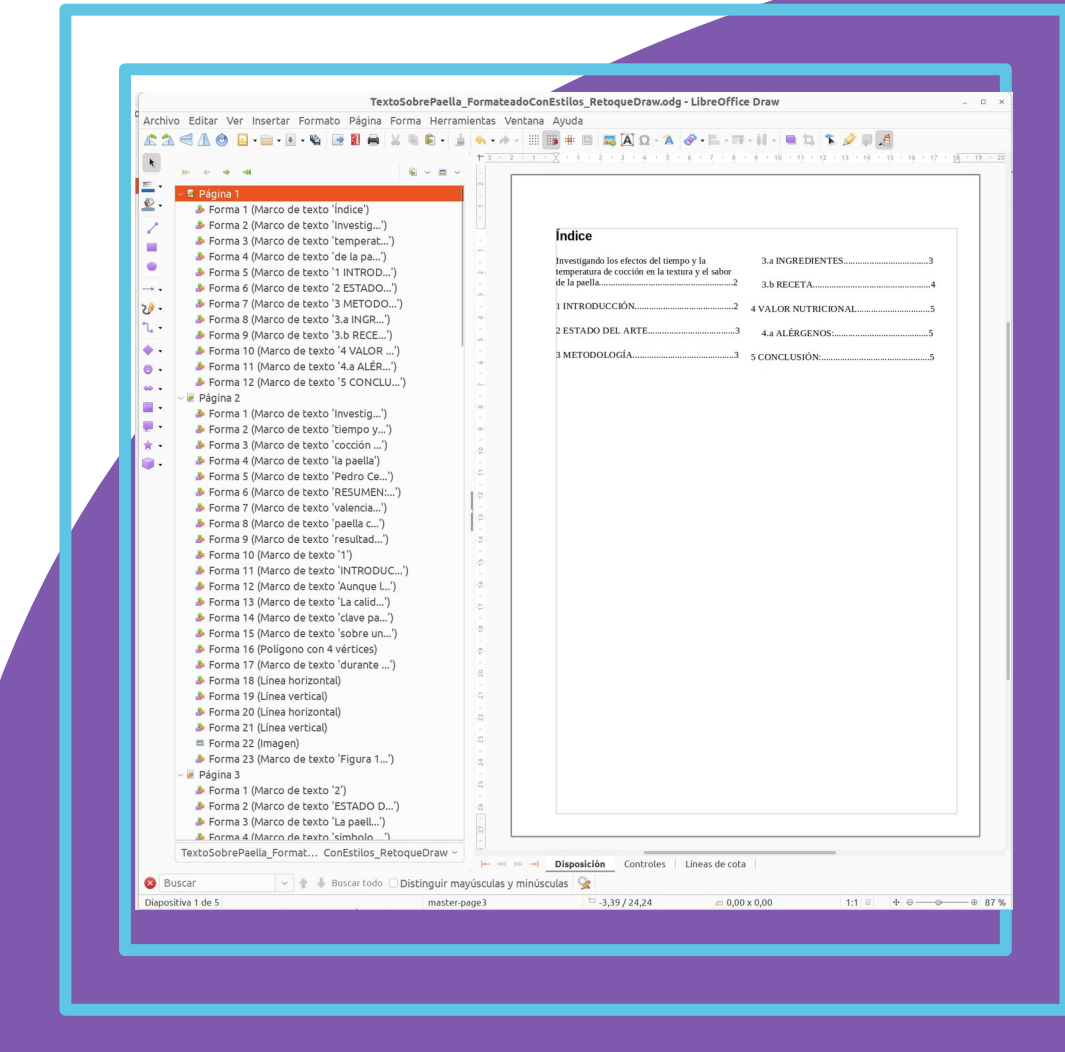

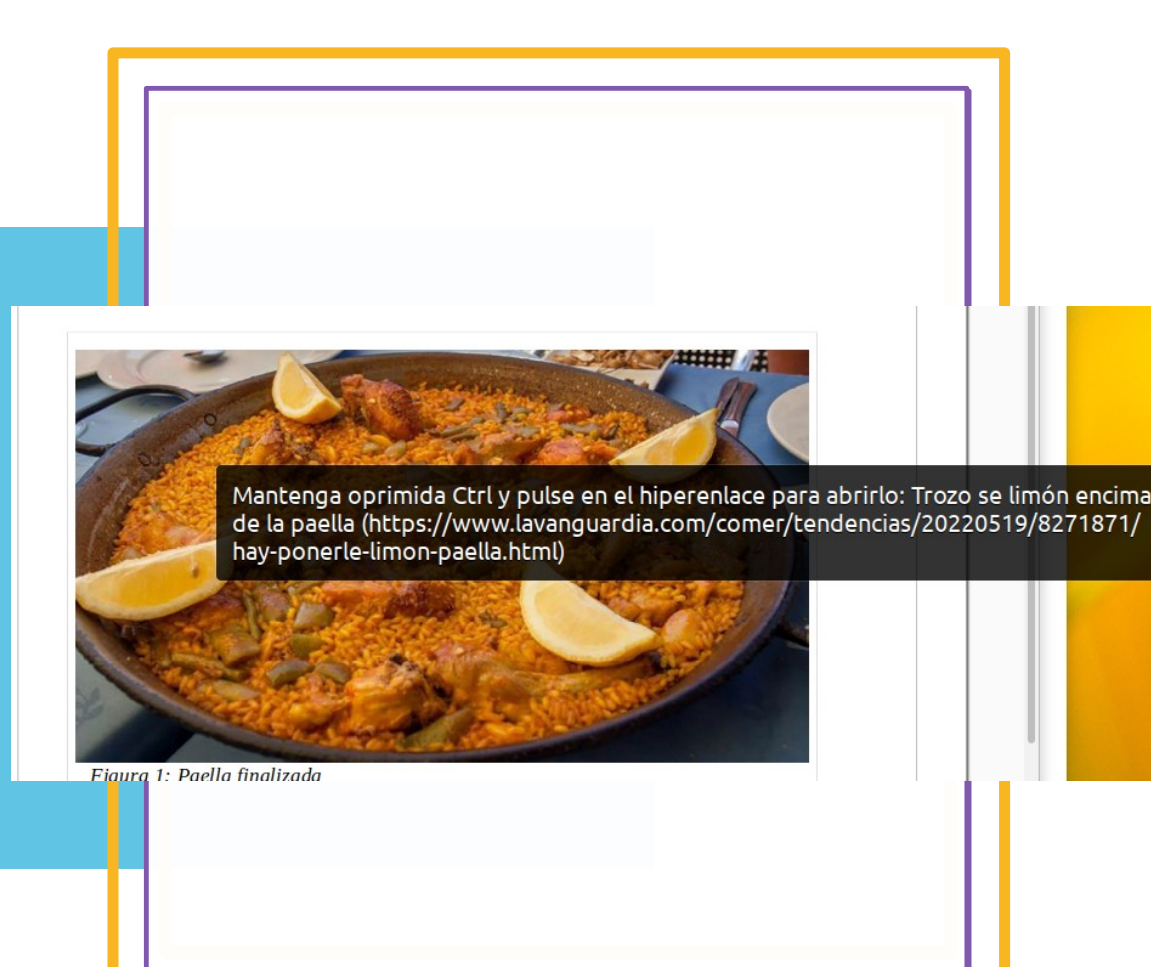

## **Curiosidades**

Imágenes interactivas. Herramientas→Imagen interactiva Es una funcionalidad que permite añadir zonas interactivas para una imagen en formato digital añadiando zonas activas

Para interatuar con la imagen hay que hacerlo con la tecla crtl pulsada, solo funciona en formato draw, no en el pdf original

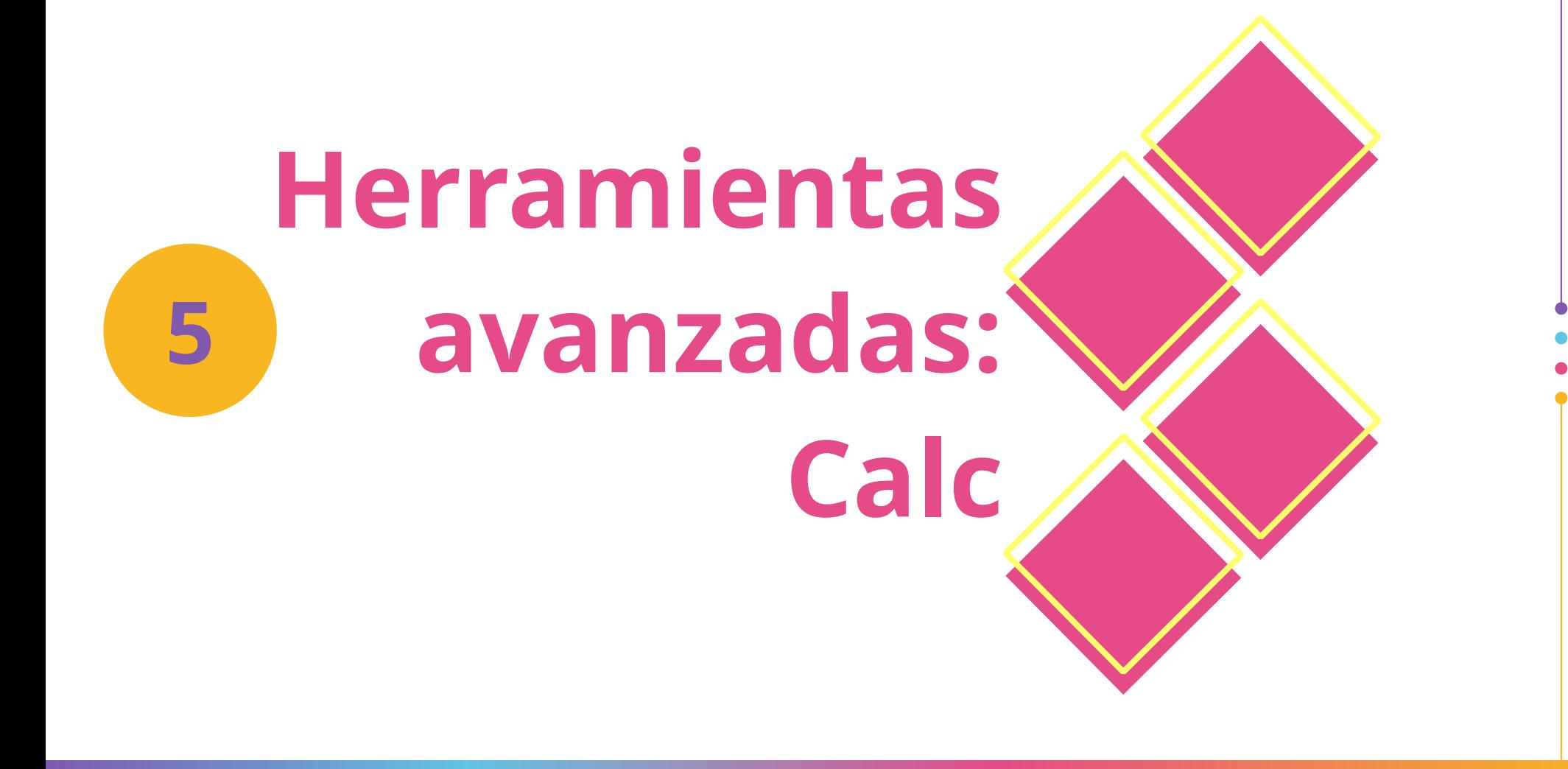

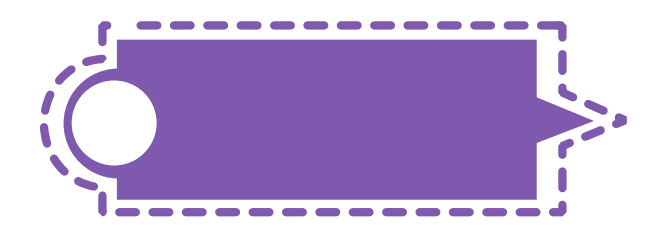

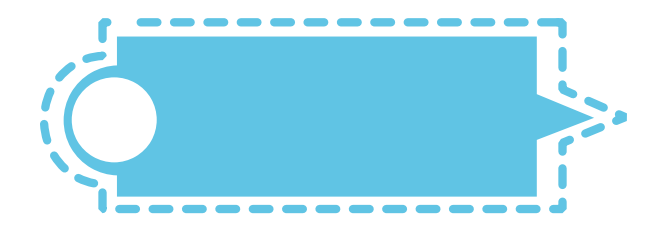

### **funcionalidad**

Crear, manejar y modificar hojas de cálculo

### **Compatibilidad**

Mantiene el formato abierto para la hoja de cálculo lo que permite ver todo el contenido completo del fichero.

### **Facilidad de uso**

El aspecto y el modo de funcionamiento es como otras suites ofimáticas

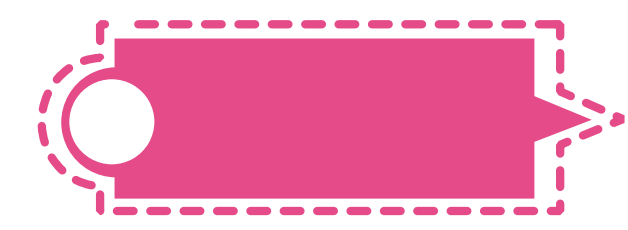

### **Programación**

Permite establecer pequeños programas que marcan criterios para tus hojas de cálculo

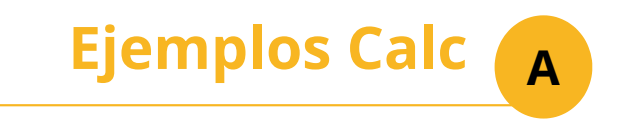

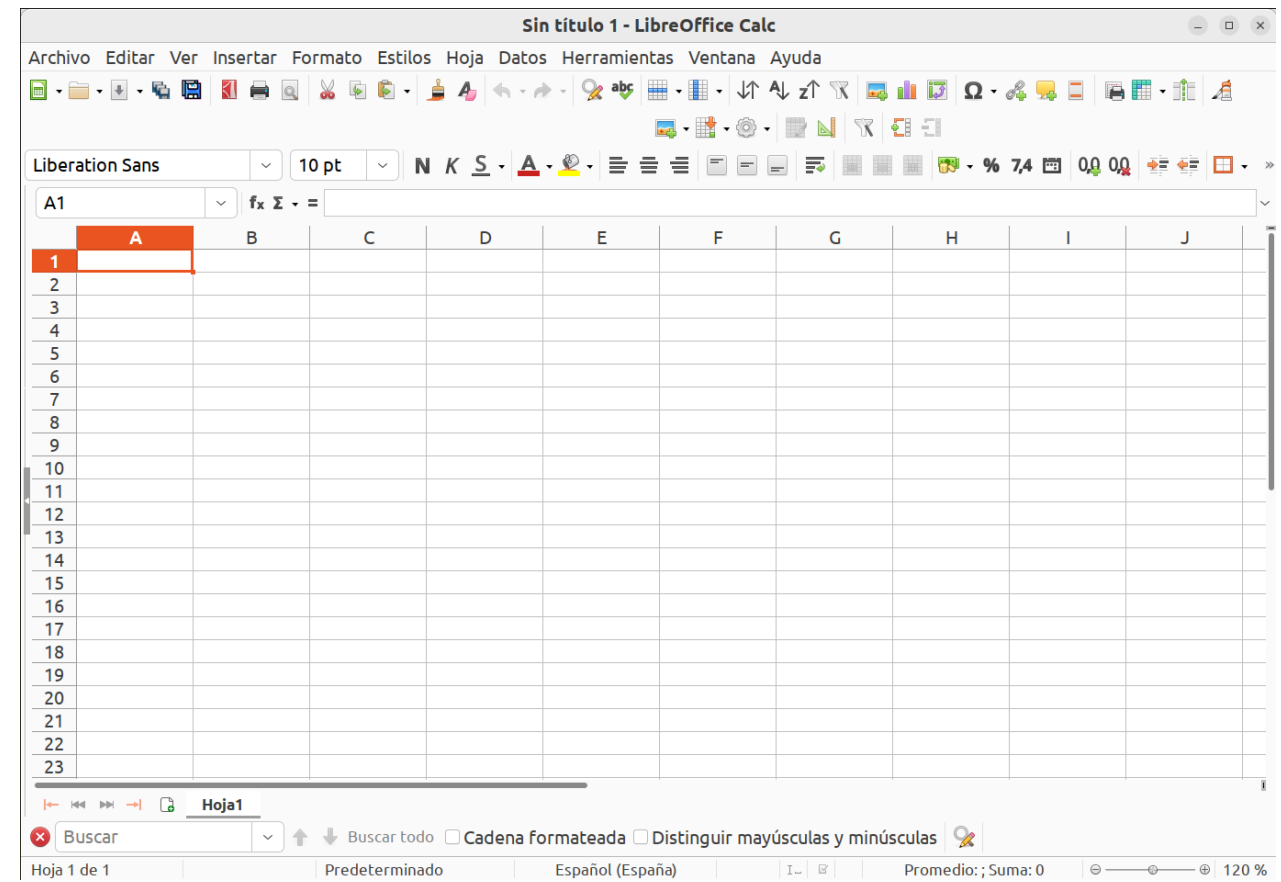

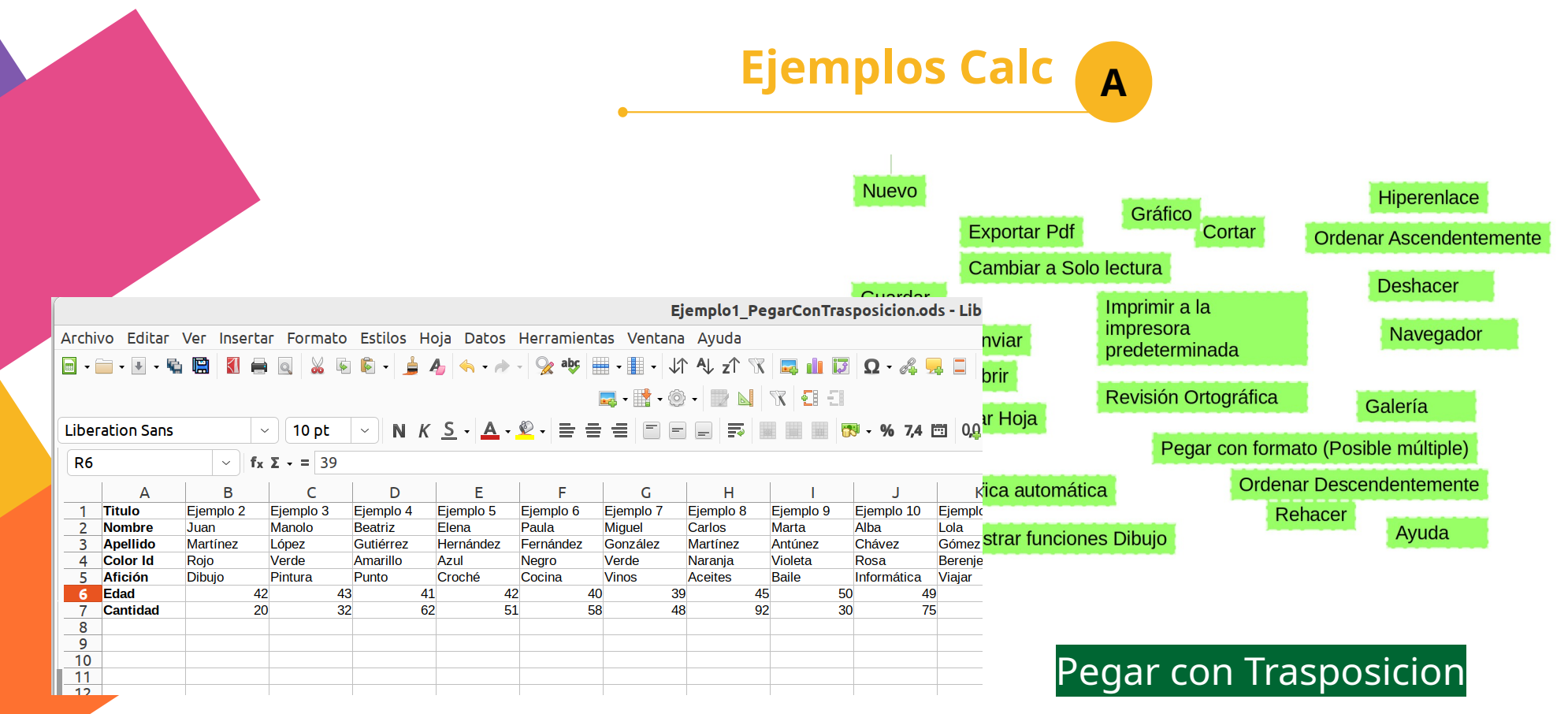

Abrir Ejemplo1.ods y generar el fichero transpuesto

Unir Nombre y Apellidos juntos en la misma columna y todo el mayúsculas (ver funciones de texto)

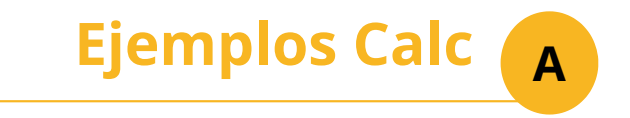

¿Cuál es la diferencia entre A1 y \$A1?

Referencias, tu amigo el \$

Establecer un límite de edad y contar cuántos individuos hay por encima de esa edad

 $f_x \Sigma - 1 =$  CONTAR.SI(G2:G18;">"&G20)

**Ejemplos Calc. Gráficos y Estilos <sup>A</sup>**

El asistente de gráficos está diseñado para que los datos estén en columnas

Hacer un gráfico entre la edad y la cantidad de dinero que se gasta cada individuo

Haría falta ordenar datos de forma ascendente primero

Utilizar el formato condicional para poner en rojo quien gaste más de una cantidad prefijada abajo

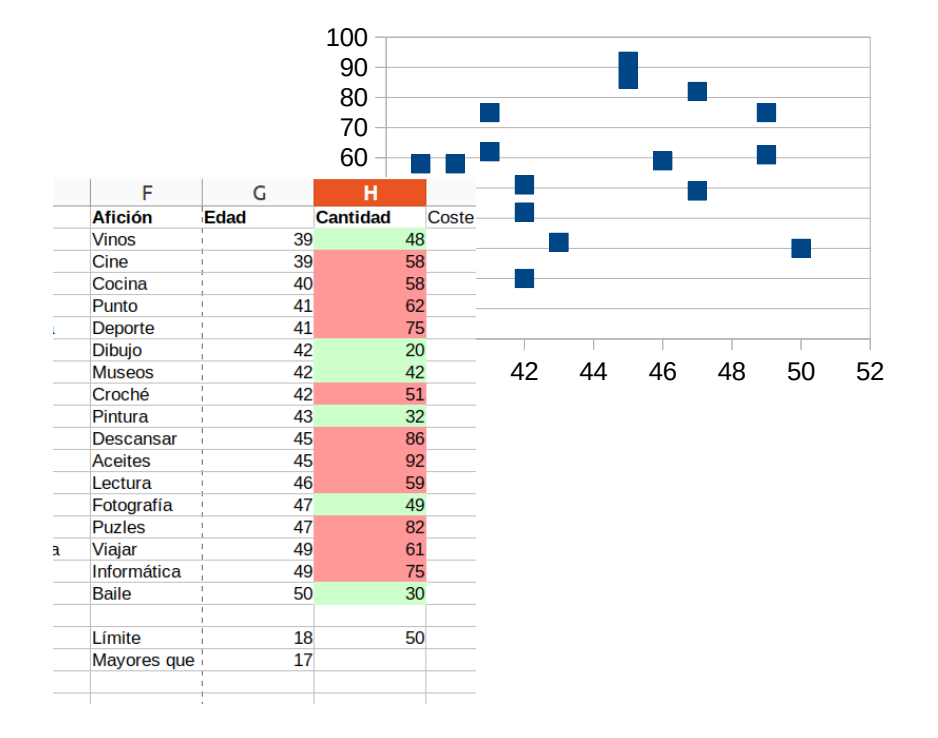

**B Ejemplo Calificaciones**

Abrir Fichero PlantillaNotas.ods

1) Describir las partes de la hoja de cálculo 2) Establecer los porcentajes de cada parte (celda BQ3) 3) Comprobaciones para posibles erratas (celda CA3) 4) Introducción de resultados 5) Calculo de resultados 6) Gráficos de resultados

## THANK YOU

**CREDIT BY:** 

@lken\_ @menggelinding\_ @ealita.id @li\_orch @cahyaning\_asih